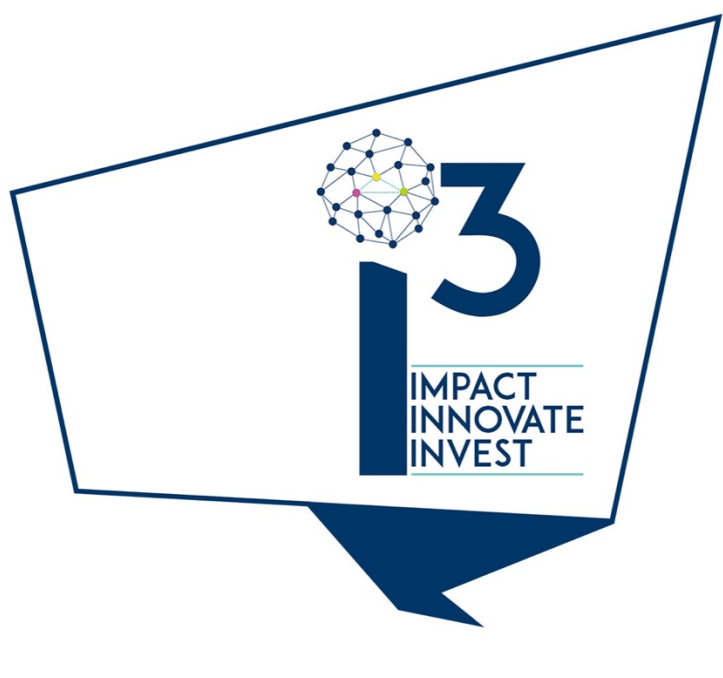

# Toolkit final version

## D2.5 V1.0 June 2017

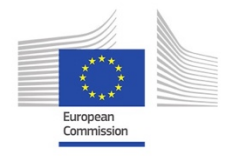

This project has received funding from the European Union's Horizon 2020 research and innovation programme under grant agreement No 688541.

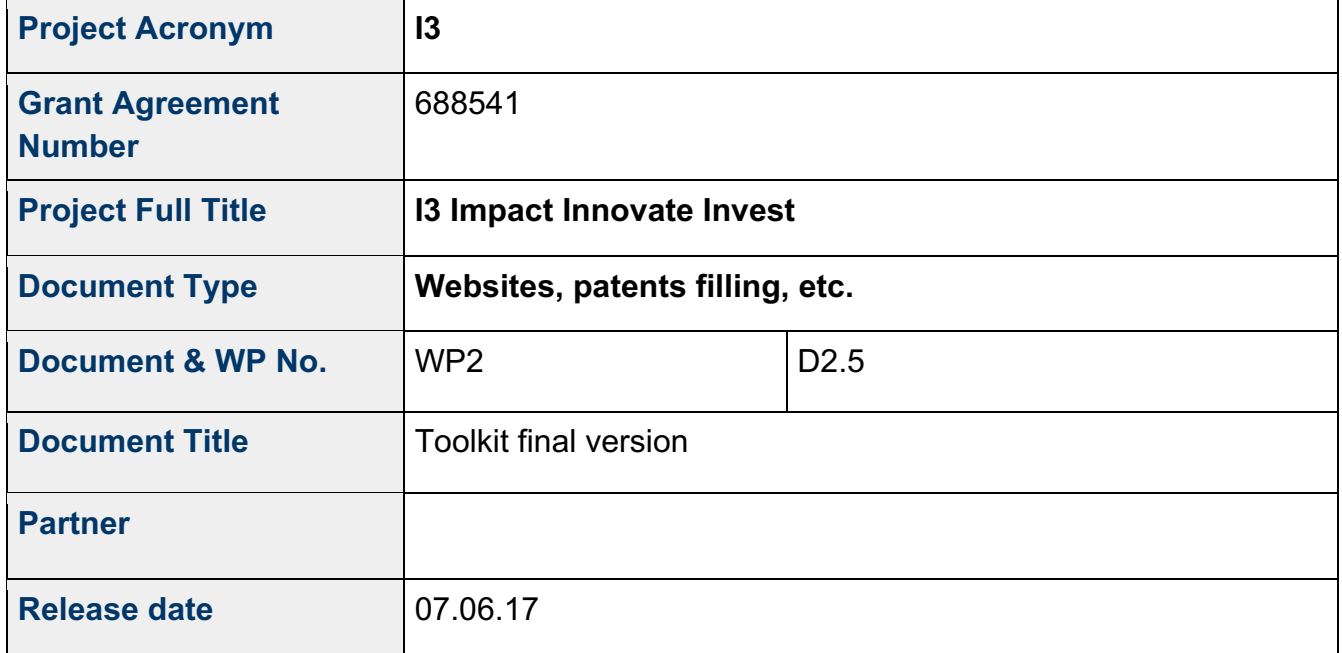

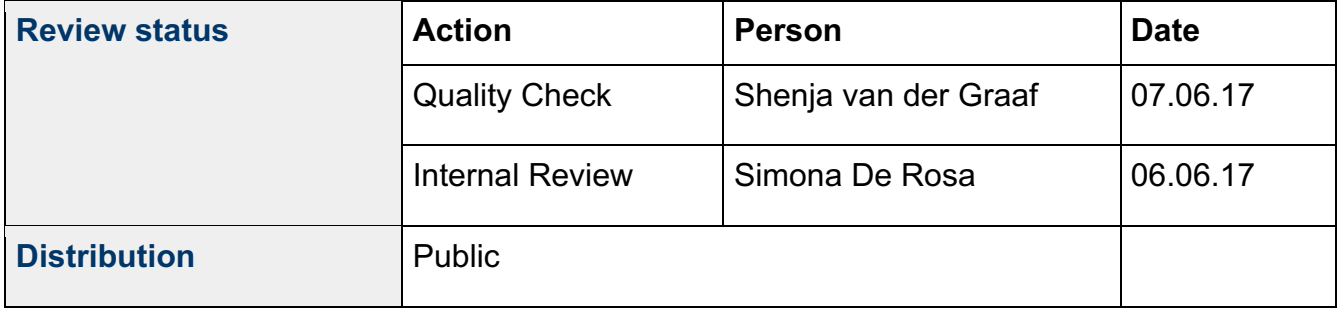

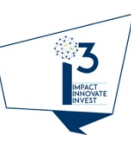

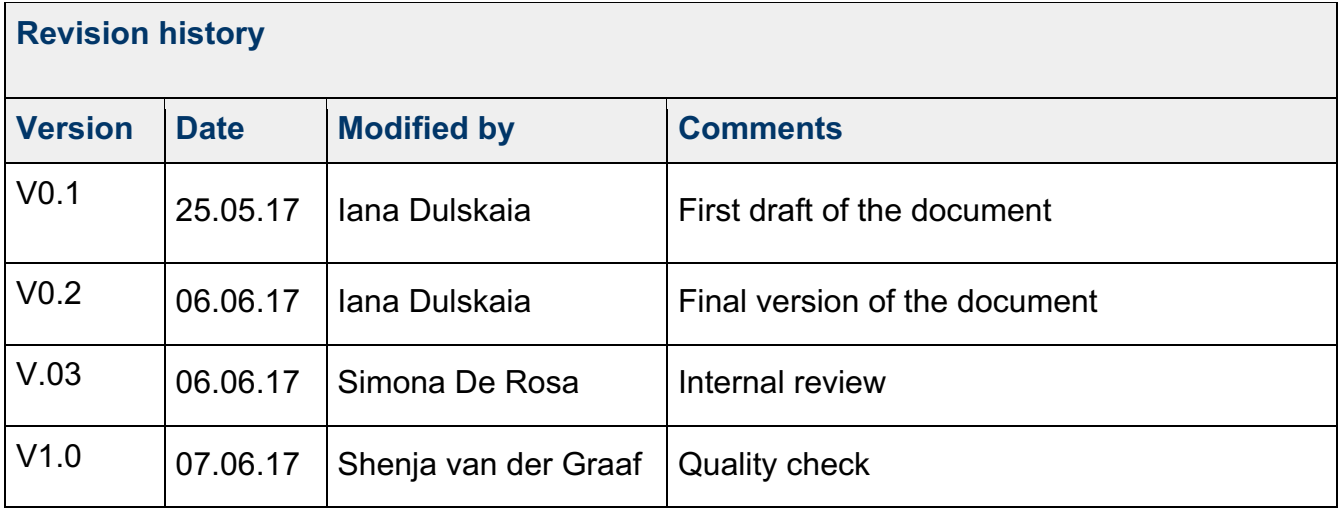

#### **Statement of originality:**

This deliverable contains original unpublished work except where clearly indicated otherwise. Acknowledgement of previously published material and of the work of others has been made through appropriate citation, quotation or both.

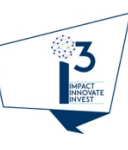

## **Table of Contents**

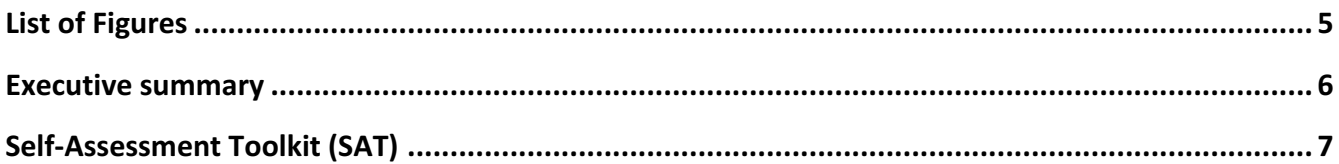

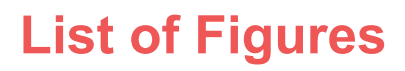

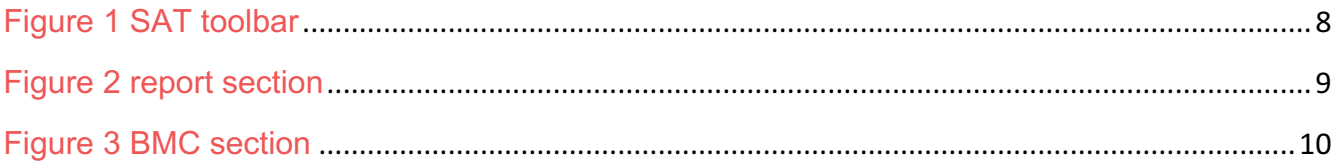

13

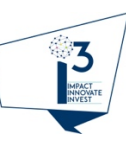

## **Executive summary**

This deliverable is related to task 2.2 and provides the insight on the ultimate modifications of the Self-Assessment Toolkit. The Self-Assessment Toolkit is the enabling tool for the I3 process aimed at maximize the impact of the ICT-19 projects on Social Media and Convergence. It assesses the impact of three main areas: social, economic and innovation. It also helps the projects to develop a business model at the end of assessment and provide a general report of assessment process.

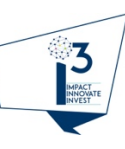

#### **Self-Assessment Toolkit (SAT)**

SAT is an online platform that allows the acquisition of project information. It has been structured to guide the users in gathering the information with simple wizard (a guided procedure). The I3 team designed and developed the tool by dedicating particular attention to user experience in order to make the tool as simple and intuitive as possible. The SAT includes and adapts the features of the Business Model Canvas and the Innovation Radar as well as Social impact area.

The tool can be used by project coordinators and by project partners. In order to access the dedicated online tool for data gathering, projects coordinators received a personalised username and password, then entered the information needed and, then, were able to ask to specific partners (one or more) to fill-in specific sections. The wizard interface guides the user through the sections of information acquisition, at the end of which the user can set the parameters for the assessment and launch the project assessment and obtain the results gathered in two types of reports: general project results and Business Model Canvas report.

The SAT is accessible from the i3 project website http://i3project.eu/ by clicking the section SELF-ASSESSMENT or directly following the link http://toolkit.i3project.eu/toolkit/.

A video tutorial is available at https://youtu.be/-xOzX2Mzn8A

The navigation interface is quite simple and user-friendly; the navigation elements are the top menu from which the user can access to all main sections. The toolkit consists of the following 8 sections which are presented at the top of the page:

- Input
- Output
- Innovation
- Economic
- Social
- Assessment
- Report
- BMC

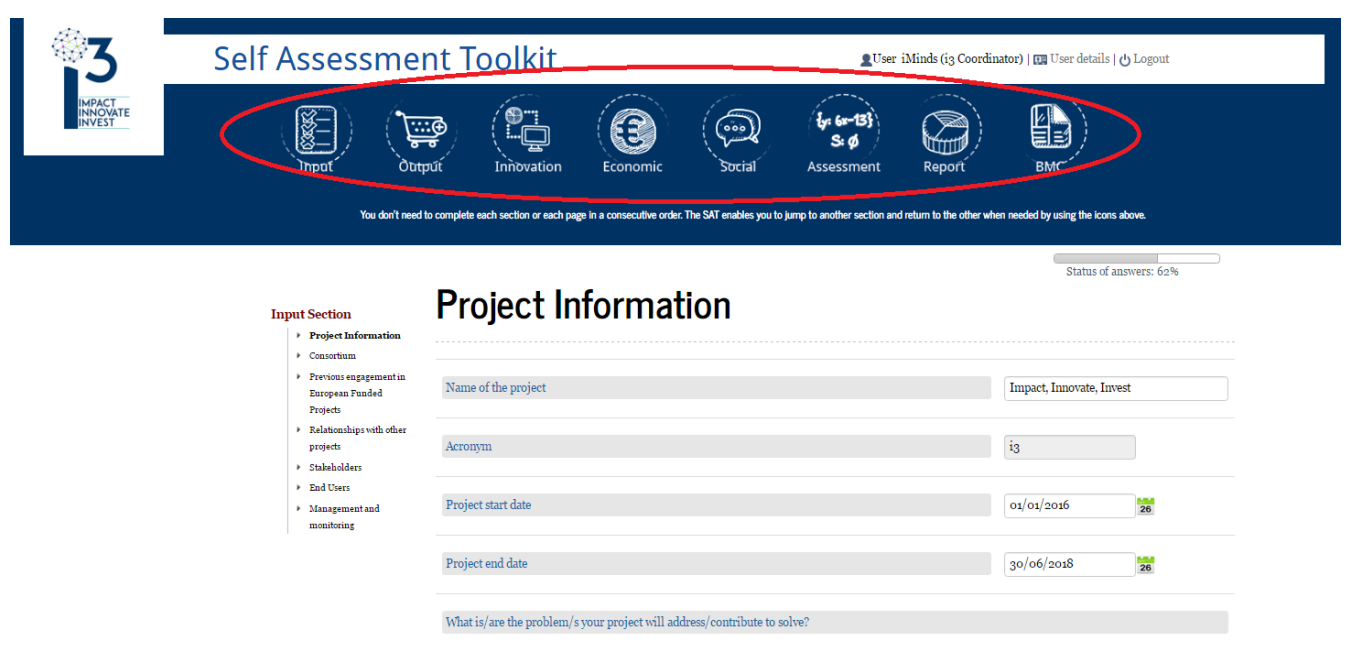

*Figure 1 SAT toolbar*

In the Input section, should be provided general information about the project (project budget, start date, end date, previous experience in the Convergence and Social Media domain, information about the consortium, etc.), its stakeholders and the expected impacts. In this section, in fact, the user (project coordinator) has to rate the relevance of the three areas of impacts for the project and their sub-areas. It can be ranked in order of relevance the "icons" related to the impacts: economic impact, social impact, innovation impact by following a similar process for the sub-areas/domains. In the Output section, should be listed the main outputs of the project.

The economic and innovation sections are divided in two types of subsections; output related questions (the information provided in the output section) and general questions related to the project in general. The economic output related section consist of the questions provided from Business Model Canvas (BMC) methodology which in its tern forms the BMC report provided at the end of the impact assessment. The innovation output related section is formed by the questions provided from Innovation Radar methodology. The final version of the Toolkit was modified due to the last version of Innovation Radar. The social impact section has no output related questions, but only the general ones.

The last two sections of toolkit provide the results of the assessment. The Report section demonstrates graphically the results and detailed information of all the impact sections (economic, social and innovation). It also demonstrates how good or bad the project performed by obtaining the score from the 0 to 100 rank scale (figure 2 represents a report section).

16:57:31

Total

43

Your score: 43%

**INNOVATION** 

46

Goop

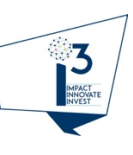

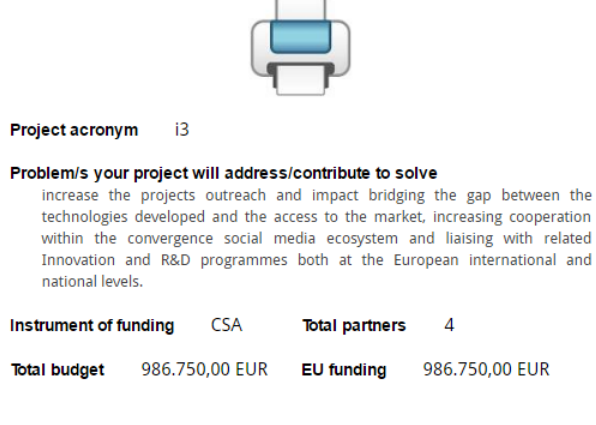

In novatio

**Overview** 

 $E_{01}$ 

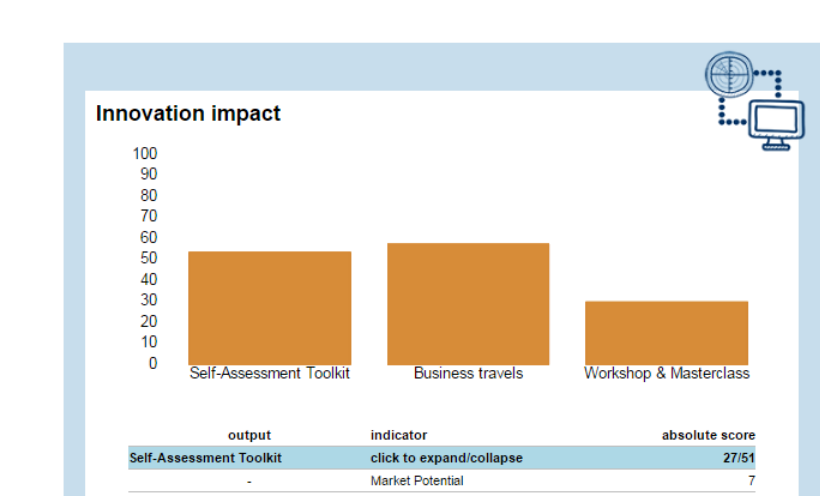

Your Assessment Result performed on 2017-03-28

Social

Goop

GOOD

Есомоміс

39

FAIR

#### *Figure 2 report section*

The last type of the report that SAT provides is the Business Model Canvas. In this section SAT builds a business model of each output that was provided in the output section. It helps projects to understand better their business strategy and the actions that should be taken in order to reach the market.

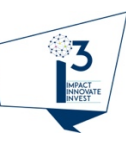

### Business Model Canvas per Output: Workshop & Masterclass

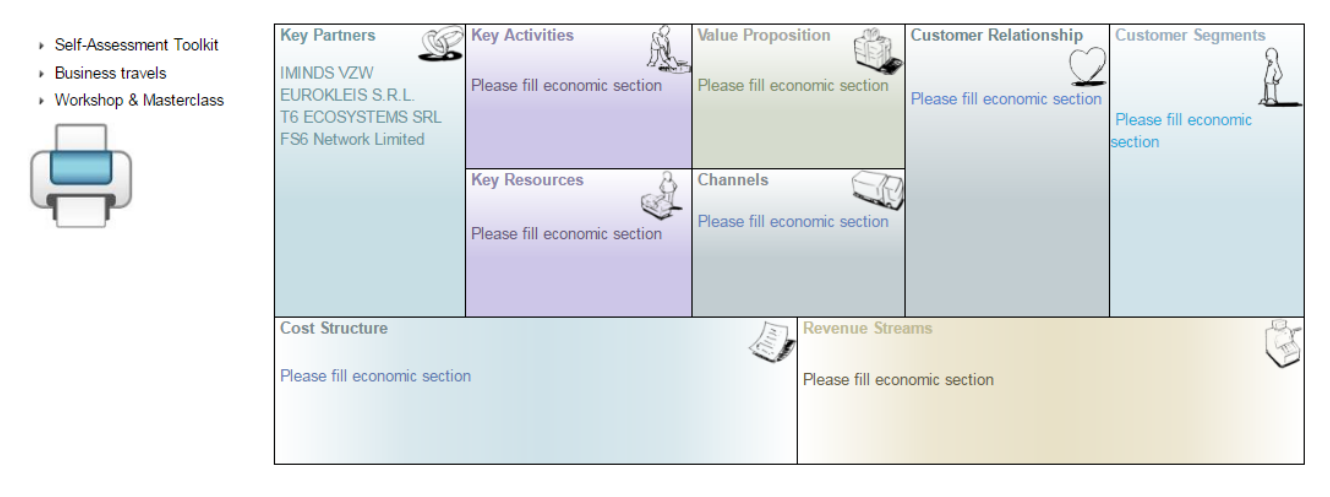

#### *Figure 3 BMC section*

The reports can be printed out by clicking on the printer symbol. I3 team also provide the consultancy if projects have questions or problems with Toolkit usage by writing an email to i3toolkit@eurokleis.com .